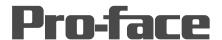

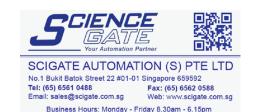

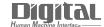

# Device/PLC Connection Manuals

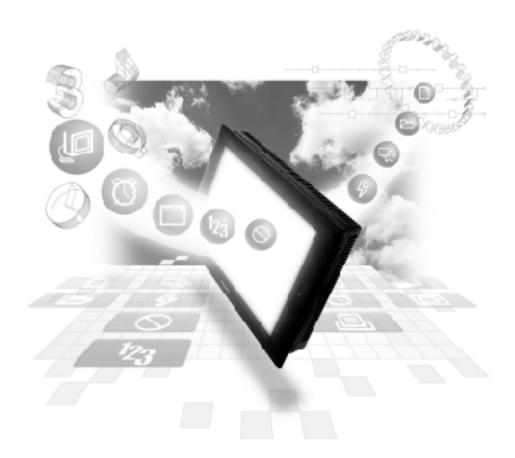

About the Device/PLC Connection Manuals

Prior to reading these manuals and setting up your device, be sure to read the "Important: Prior to reading the Device/PLC Connection manual" information. Also, be sure to download the "Preface for Trademark Rights, List of Units Supported, How to Read Manuals and Documentation Conventions" PDF file. Furthermore, be sure to keep all manual-related data in a safe, easy-to-find location.

## 2.19 Shinko Electric

## 2.19.1 System Structure

The following describes the system structure for connecting the GP to Shinko Electric PLCs.

**Reference** The Cable Diagrams mentioned in the following tables are listed in the section titled "2.19.2 Cable Diagrams".

#### ■ **SELMART Series** (using Link I/F)

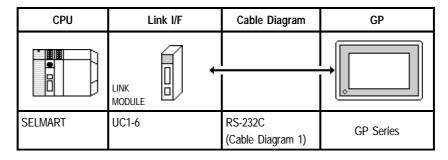

## 2.19.2 Cable Diagrams

The cable diagrams illustrated below and the cable diagrams recommended by Shinko Electric company may differ, however, using these cables for your PLC operations will not cause any problems.

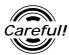

Ground your PLC's FG terminal according to your country's applicable standard. For details, refer to the corresponding PLC manual.

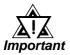

- Connect the FG line of the Shield cable to either the GP or PLC, depending on your environment. When using a connector hood and grounding the FG line, be sure to use an electrical conductor. The following connection diagrams show examples for connecting a shielded cable to the PLC.
- For the RS-232C connection, use a cable length less than 15m.
- If a communications cable is used, it must be connected to the SG (signal ground).

#### Cable Diagram 1 (RS-232C)

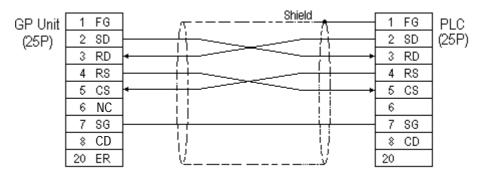

## 2.19.3 Supported Devices

The following describes the range of devices supported by the GP.

#### **■ SELMART Series**

Setup System Area Here

| Device        | Bit Address | Word Address    | Particulars           |
|---------------|-------------|-----------------|-----------------------|
| Data Register |             | D00000 ~ D09999 | <u>Bit 1 51</u> 1 1/H |

<sup>\* 1</sup> Data register values are allocated using the SELMART's V conversion. (Performed via the SELMART CPU card.)

### 2.19.4 Environment Setup

The following lists Digital's recommended PLC and GP communication settings.

#### **■ SELMART Series**

| GP Setup             |            | Link Module Setup |           |
|----------------------|------------|-------------------|-----------|
| Baud Rate            | 19200 bps  | Baud Rate         | 19200 bps |
| Data Length          | 7 bits     | Data Length       | 7 bits    |
| Stop Bit             | 1 bit      | Stop Bit          | 1 bit     |
| Parity Bit           | Even       | Parity Bit        | Even      |
| Data Flow Control    | ER Control |                   | -         |
| Communication Format | RS-232C    |                   |           |
| Unit No.             | 0          | Unit No.          | 0         |

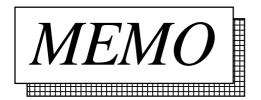